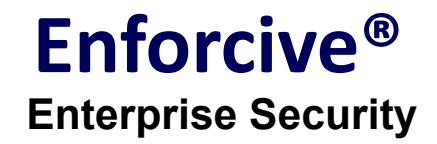

## **Highlights Version 8.3.06**

These icons indicate:

 A change that may require action. For example, you may need to modify automation programs or exit programs or perform other actions before or after installing the product.

A change in behavior or a change to the user interface. You should be aware of the change, but no action may be required.

 $\blacklozenge$  New function or an enhancement in the indicated software.

## **Features included in version 8.3.06**

#### **Alerts**

SEC-2913 The email alert has been reformatted so that each event appears in a separate line.

#### **Application Access Control**

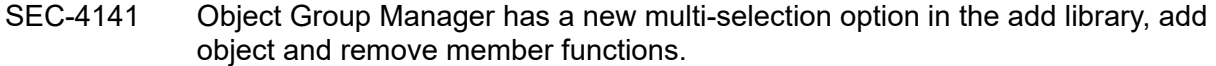

#### **Central Audit**

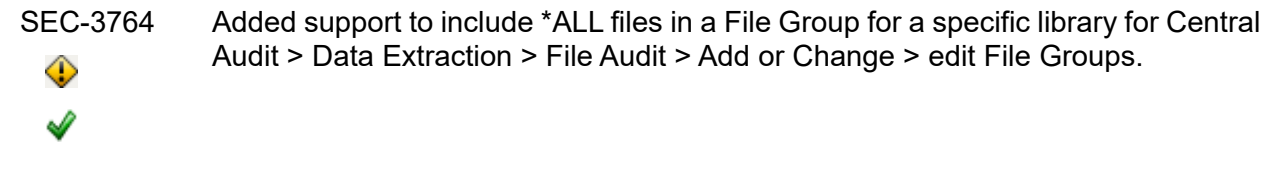

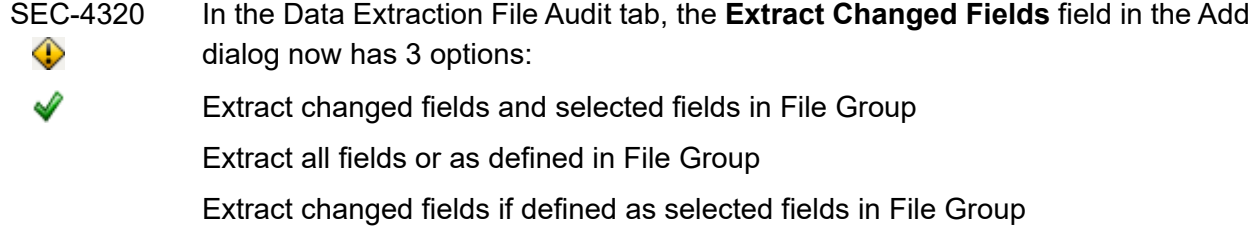

## **Encryption**

SEC-232 Added support for IFS folder encryption.

⊙

✔

To encrypt an entire folder:

1. Click **Add** in the IFS Registry Manager panel.

2. In the File Path field, enter the path of the folder you want to encrypt.

3. In the File Name field, enter an asterisk.

4. Fill in the remaining fields accordingly and click **Add**.

5. Start encryption for this registry. The encryption status changes to yellow (under encryption) and the process of encrypting all documents within this folder begins. At the end of the process, the status will be changed to red (encrypted).

6. Add authorities as desired.

From this point, any document added to this folder will automatically be encrypted.

**Note:** Encrypting an entire folder does not encrypt sub folders.

#### **LPAR Replication**

SEC-3366 Added Data Providers module to support direct single and multiple LPAR Replication.

#### **Report Generator**

৶

SEC-2374 The Account name field was added to the query wizard in the Application Audit report type.

SEC-3385 The Account Permissions report type was added to display the permissions assigned to different Account Types. The following is a sample report: ⊙

|           | Account Permission - User |          |              |                      |                   |                  |                   |                |               |              |                      |                     |
|-----------|---------------------------|----------|--------------|----------------------|-------------------|------------------|-------------------|----------------|---------------|--------------|----------------------|---------------------|
| File View |                           |          |              |                      |                   |                  |                   |                |               |              |                      |                     |
| PDF       | <b>HTML</b>               | CSV      | Edit<br>Save | Delete               |                   |                  |                   |                |               |              |                      |                     |
| Account   | Description               | Status   | User Group   | Administration Roles | Application Type  | Time Permissions | Server Permission | Event Type     | Log Recording | Optimization | <b>Function Name</b> | Function Permission |
| ABY       | ABY user                  | *ENABLED |              |                      |                   |                  |                   |                |               |              |                      |                     |
|           |                           |          |              |                      | ACCOUNT SWAPP     |                  |                   |                |               |              |                      |                     |
|           |                           |          |              |                      | FTP SERVER        |                  | YES               | WARNING        | ALL.          | N            | CREATE LIBRARY       | YES                 |
|           |                           |          |              |                      | FTP SERVER        |                  | YES               | WARNING        | ALL.          | N            | DELETE LIBRARY       | YES                 |
|           |                           |          |              |                      | FTP SERVER        |                  | YES               | <b>WARNING</b> | ALL           | N            | SET DIRECTORY        | YES                 |
|           |                           |          |              |                      | FTP SERVER        |                  | YES               | WARNING        | ALL           | N            | LIST FILES           | YES                 |
|           |                           |          |              |                      | FTP SERVER        |                  | YES               | <b>WARNING</b> | ALL           | N            | <b>DELETE FILES</b>  | YES                 |
|           |                           |          |              |                      | FTP SERVER        |                  | YES               | <b>WARNING</b> | ALL.          | N            | SEND FILES           | YES                 |
|           |                           |          |              |                      | FTP SERVER        |                  | YES               | <b>WARNING</b> | ALL           | N            | <b>RECEIVE FILES</b> | YES                 |
|           |                           |          |              |                      | <b>FTP SERVER</b> |                  | YES               | WARNING        | ALL           | N            | <b>RENAME FILES</b>  | YES                 |
|           |                           |          |              |                      | <b>FTP SERVER</b> |                  | YES               | WARNING        | ALL           | N            | CL COMMAND           | YES                 |
|           |                           |          |              |                      | <b>FTP CLIENT</b> |                  | YES               | WARNING        | ALL           | N            | CREATE LIBRARY       | YES                 |
|           |                           |          |              |                      | <b>FTP CLIENT</b> |                  | YES               | WARNING        | ALL           | N            | DELETE LIBRARY       | <b>YES</b>          |
|           |                           |          |              |                      | <b>FTP CLIENT</b> |                  | YES               | WARNING        | ALL           | N            | SET DIRECTORY        | <b>YES</b>          |
|           |                           |          |              |                      | FTP CLIENT        |                  | YES               | WARNING        | ALL.          | N            | LIST FILES           | YES                 |
|           |                           |          |              |                      | <b>FTP CLIENT</b> |                  | YES               | WARNING        | ALL.          | N            | <b>DELETE FILES</b>  | YES                 |
|           |                           |          |              |                      | FTP CLIENT        |                  | YES               | WARNING        | ALL.          | N            | SEND FILES           | YES                 |
|           |                           |          |              |                      | FTP CLIENT        |                  | YES               | WARNING        | ALL.          | N            | <b>RECEIVE FILES</b> | YES                 |
|           |                           |          |              |                      | FTP CLIENT        |                  | YES               | WARNING        | ALL           | N            | <b>RENAME FILES</b>  | YES                 |
|           |                           |          |              |                      | FTP CLIENT        |                  | YES               | WARNING        | ALL           | N            | CL COMMAND           | YES                 |
|           |                           |          |              |                      | RMTCMD            |                  | YES               | <b>WARNING</b> | ALL.          | N            | PROGRAM CALL         | YES                 |
|           |                           |          |              |                      | RMTCMD            |                  | YES               | WARNING        | ALL           | N            | COMMAND CALL         | YES                 |
|           |                           |          |              |                      | RMTSOL            |                  | N <sub>0</sub>    | WARNING        | ALL           |              |                      | NO.                 |
|           |                           |          |              |                      | <b>DDM</b>        |                  | YES               | WARNING        | ALL           | N            | ADD MEMBER           | YES                 |
|           |                           |          |              |                      | <b>DDM</b>        |                  | YES               | WARNING        | ALL           | N            | CHANGE               | YES                 |
|           |                           |          |              |                      | <b>DDM</b>        |                  | YES               | WARNING        | ALL           | N            | CHANGE DATA AREA     | YES                 |
|           |                           |          |              |                      | DDM               |                  | YES               | WARNING        | ALL           | N            | CHANGE MEMBER        | YES                 |
|           |                           |          |              |                      | DDM               |                  | YES               | WARNING        | ALL.          | N            | <b>CLEAR</b>         | <b>YES</b>          |
|           |                           |          |              |                      | DDM               |                  | YES               | WARNING        | ALL           | N            | CLEAR DATA QUEUE     | YES                 |
|           |                           |          |              |                      | <b>DDM</b>        |                  | YES               | <b>WARNING</b> | ALL.          | N            | COMMAND              | YES                 |

SEC-3794 The Command Control Definition report type was added to display all commands with their definitions. The following is a sample report:́⊙

୰

| <b>Commands Control Permissions</b><br>□                                                                                                    |                                                                                                    |                                                                                                    |      |                                                                                                    |                                                                                                    |                                                                                                    |                                                                                                    |  |  |  |
|----------------------------------------------------------------------------------------------------|----------------------------------------------------------------------------------------------------|----------------------------------------------------------------------------------------------------|------|----------------------------------------------------------------------------------------------------|----------------------------------------------------------------------------------------------------|----------------------------------------------------------------------------------------------------|----------------------------------------------------------------------------------------------------|--|--|--|
| <b>View</b><br>File                                                                                                    |                                                                                                    |                                                                                                    |      |                                                                                                    |                                                                                                    |                                                                                                    |                                                                                                    |  |  |  |
| PDF                                                                                                    | <b>HTML</b>                                                                                                    | CSV<br>Edit                                                                                                    | Save | Delete                                                                                                    |                                                                                                    |                                                                                                    |                                                                                                    |  |  |  |
| System<br>SYSI69<br>SYSI69<br>SYSI69<br>SYSI69<br>SYSI69<br>SYSI69<br>SYSI69<br>SYSI69<br>SYSI69<br>SYSI69<br>SYSI69<br>SYSI69<br>SYSI69<br>SYSI69 | Command name<br><b>ADDDIRE</b><br>ADDTCPHTE<br>CHGSMTPA<br>CHGTCPHTE<br>CHGUSRPRF<br>CRTLIB<br>DLTLIB<br><b>ENDJOB</b><br><b>ENDSBS</b><br><b>RMVTCPHTE</b><br><b>RNMTCPHTE</b><br>SNDDST<br>STRSOL | Command library name<br>OSYS<br>OSYS<br><b>QTCP</b><br><b>QSYS</b><br>QSYS<br>QSYS<br>QSYS<br>QSYS<br>QSYS<br>QSYS<br>QSYS<br>QSYS<br>OSOL |      | Authorized<br>YES<br>YES<br>YES<br><b>YES</b><br><b>YES</b><br><b>YES</b><br>YES<br>YES<br>YES<br>YES<br>YES<br>YES<br><b>YES</b> | Log Recording<br>ALL<br>ALL<br>ALL<br>ALL<br>ALL<br>ALL<br>ALL<br>ALL<br>ALL<br>ALL<br>ALL<br>ALL<br>ALL | S/w/R<br><b>WARNING</b><br><b>WARNING</b><br>WARNING<br>WARNING<br>WARNING<br>WARNING<br><b>WARNING</b><br>WARNING<br>WARNING<br><b>WARNING</b><br>WARNING<br>WARNING<br><b>WARNING</b> | Status<br><b>INACTIVE</b><br><b>INACTIVE</b><br><b>INACTIVE</b><br><b>INACTIVE</b><br><b>INACTIVE</b><br><b>INACTIVE</b><br><b>INACTIVE</b><br><b>INACTIVE</b><br><b>INACTIVE</b><br><b>INACTIVE</b><br><b>INACTIVE</b><br><b>INACTIVE</b><br><b>INACTIVE</b> |  |  |  |
|                                                                                                    | WRKDIRE                                                                                                    | QSYS                                                                                                    |      | YES                                                                                                    | ALL                                                                                                    | WARNING                                                                                                    | <b>INACTIVE</b>                                                                                                    |  |  |  |

SEC-3795 The System Audit User Defined report type was added to display system journal entries with journal code value U (user-defined events). The following is a sample report: ◈

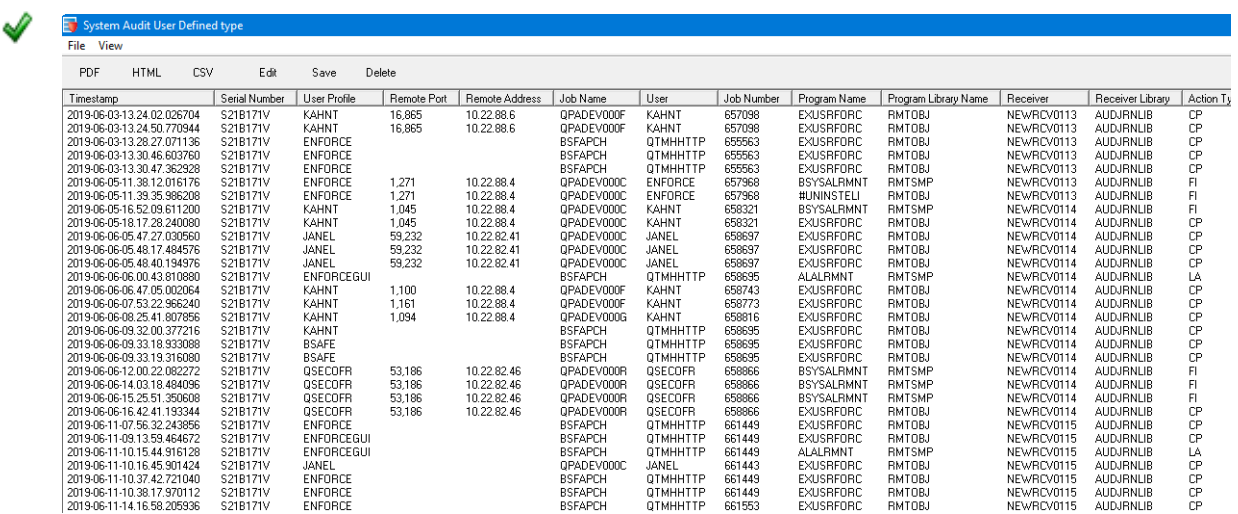

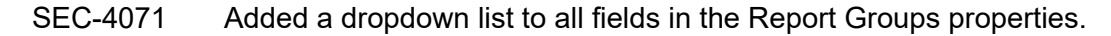

#### **SQL Statement Audit**

SEC-2183 In the Add SQL Statement Policy dialog, there is now a **Job Name Selection Type** field, with a default value of **Select**. You can also select **Omit** to omit the specified job and select all others.

> Additionally, when **Account** is selected, there are two new fields available in the Account Type dropdown list: **Omit User ID** and **Omit User Group**, to omit the selected user or user group and select all the others.

**Note:** This feature is available for OS version V7R3M0 and higher.

## **System Audit**

SEC-1167 Added the option of \*CURCHAIN in the receiver selection to select all receivers. Also added the System Audit Global Settings dialog to control the number of records. The

> dialog is accessed by clicking the **System Audit Global Settings** button **the** in the toolbar. The minimum number of records is 2000; the maximum number is 5000.

# **Fixes included in version 8.3.06**

This list includes all relevant changes and fixes since version 8.3.05:

#### **Accelerator Package**

SEC-3775 The Accelerator Package is now correctly restored when performing the upgrade.

## **Alerts**

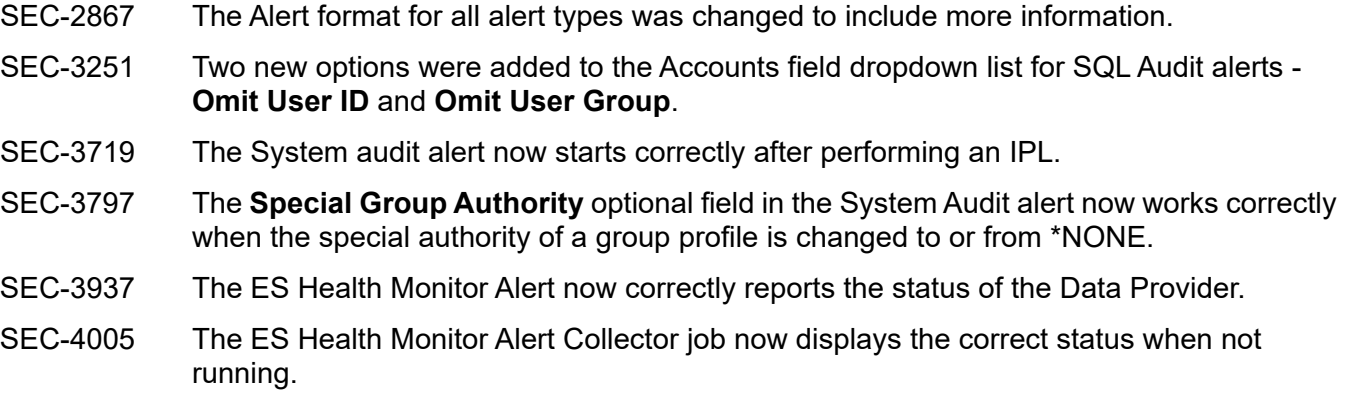

## **Application Access Control**

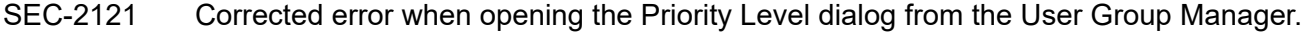

- SEC-3039 The library and file name is now retrieved when retrieving database file information.
- SEC-3504 Two new columns, **From Date** and **To Date**, were added to the Swap List.

## **Central Audit**

- SEC-1025 Data extraction from System Audit into Central Audit no longer fails with error CPF7054.
- SEC-3620 An error message is no longer displayed when adding a File Audit Extraction definition when a definition to the same journal already exists.
- SEC-4011 In the File Audit Extract Scheduler, it is no longer possible to change the journal and journal library.

## **Compliance**

 SEC-3136 View results for Object Authority Check Deviations have been corrected to display expected objects. Additionally, the **Authorization List**, **Owner** and **Primary Group** rows are now omitted if their policy value is **\*NONE** or **Not Specified**.

## **Control Panel**

SEC-2395 Added delays in the rollover maintenance job (BSFRMON) for Data Provider, SQL Extract and Encryption Auditing. The delays are controlled via the Tools option in the Control Panel.

#### **Data Providers**

SEC-3347 Additional editable parameters were added to the Global Settings dialog. Changes made to the parameters take effect when the Real-time monitor jobs are restarted.

> The **Error Handling** tab enables you to configure a message queue to receive any error messages and to configure error handling.

> The **Additional Parameters 1** tab displays the DBCS CCSID and allows you to configure the delay before writing the trace file, the delay in the QHST work job and the number of errors from SYSLOG before sending the Health Alert.

The **Additional Parameters 2** tab displays the delay while creating the IFS files and allows you to configure the delay while retrieving the journal in System Audit and the routing data parameter of the Submit Job.

- SEC-3635 In the History Log Data Provider Collection Policy tab, in the Select Message ID/Group dialog, the Exclude Message group option was added to exclude the specified message group and select all the others.
- SEC-4136 In the Statistic Report for the System Audit Data Provider Real-time monitor job, the Job Start Date field has been corrected.

## **Encryption**

- SEC-1734 The IFS Encryption sub module is now available from OS version 7.3 and up only.
- SEC-3227 The default values in the User Log Recording Manager are now **Not Active** and **Include by List**.

## **Extended Security**

SEC-3364 If a user is disabled by entering his password too many times and the user is added to the Inactive Users file by the scheduled Inactive Users job, the Disable Date is set to the system date.

#### **Firewall Manager**

SEC-3544 When adding or changing a rule, if Group is selected for the Destination IP Address type, a warning message appears if the IP Address group entered is not defined in the IP Group list.

#### **General**

- SEC-2908 The GUI will now be accessible when changing the current ASP group to a non-\*SYSBAS group.
- SEC-2978, 3613

The Uninstall process now correctly identifies and deletes most Enforcive-related objects. See the Uninstall instructions for objects that require manual deletion.

- SEC-3525 When performing an upgrade, the file RMTFIL/RMTRPTMSG will be created if it does not exist.
- SEC-3784 Corrected GUI error BSG0004 when SEC2338 exists as a physical file in QGPL.

#### **Report Generator**

- SEC-2350 The System Audit report with a periodic run type now saves the timestamp correctly.
- SEC-2512 Report Generator report 103 no longer returns the error **No data found matching selected criteria**.
- SEC-3189 Additional selection criteria were added to the Swap not used X days report type.
- SEC-3242 The **Swap Date To** and **Swap Time To** fields were added to the Swap Settings report type.
- SEC-3346 The Administration Roles report type now includes restricted security officers that have no module permissions assigned.
- SEC-3844 Improved the performance of the System Audit Report type. It is recommended to reduce the number of events in the report. In the Control Panel, select Report Size and change ☎ the value in System Audit Maximum Events to Process.
- SEC-4024 Submit Job now works correctly when QTEMP or QGPL are included in the QSYSLIBL system value.

#### **SQL Statement Audit**

SEC-4680 In SQL Statement Policy, it is now possible to define both file groups and user groups (accounts).

> If a user group is defined for more than one SQL Statement Audit policy, when running interactive SQL (\*SQL) from the green screen, only events from the first policy are monitored.

#### **User Profiles**

SEC-3769 Copying a user profile no longer generates an error when the copied user is disabled.